## Руководство по контролю домашнего задания

Разработанный функционал позволит прикреплять выполненное Разработанный функционал позволит прикреплять выполненное<br>домашнее задание учеником в Дневник, а учителю – контролировать выполнение домашних заданий всего класса.

Логика такая:

- 1. 01.04 учитель даёт ДЗ на следующий урок, который проведёт 05.04;
- 2. В Дневнике у ученика на 05.04 отобразится ДЗ. На этот день ученик прикрепляет выполненное ДЗ; 2. В Дневнике у ученика на 05.04 отобразится ДЗ. На этот день<br>ученик прикрепляет выполненное ДЗ;<br>3. Учитель проверяет ДЗ ученика в том дне, котором он его задал –
- т.е. 01.04.

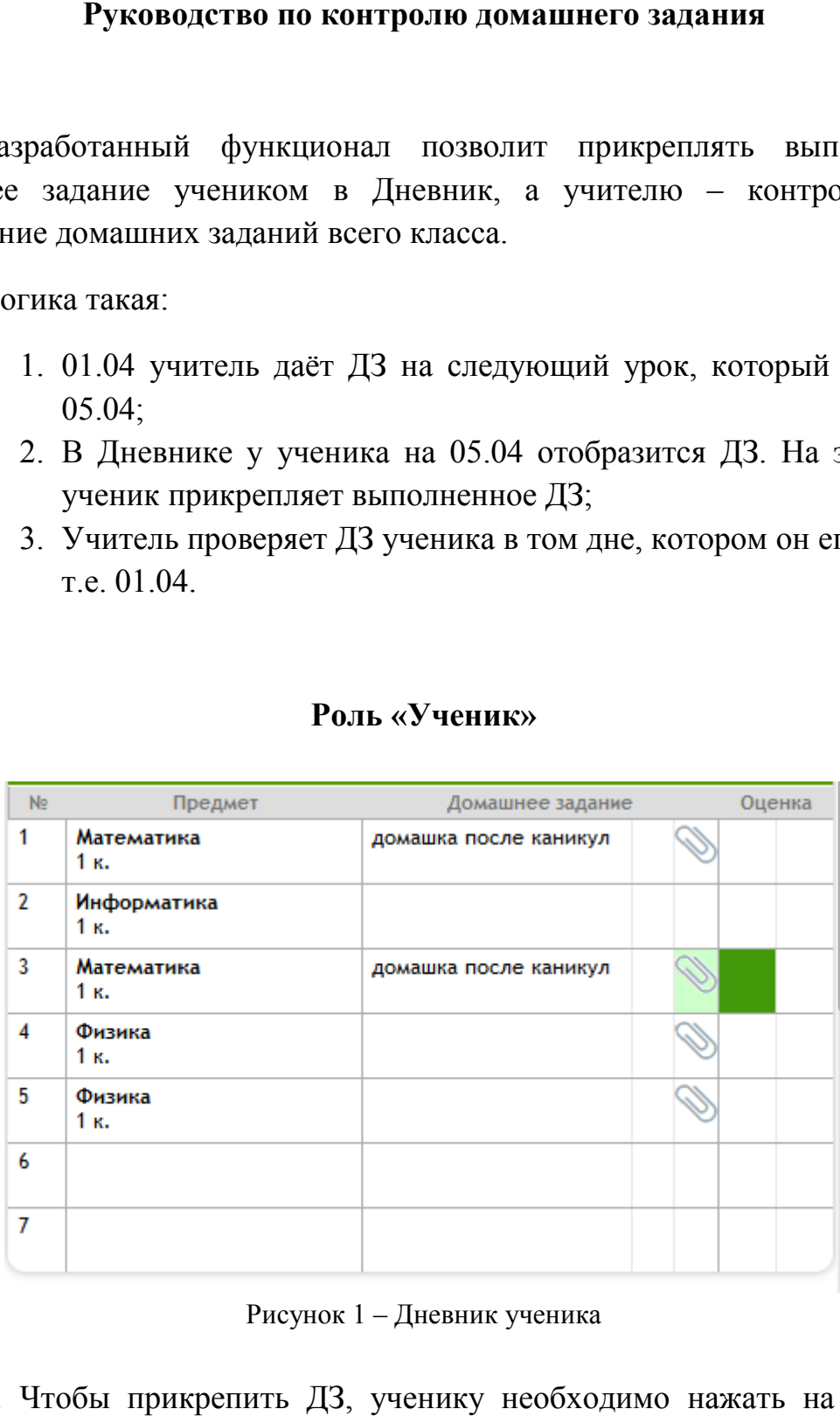

## Роль «Ученик»

Рисунок 1 – Дневник ученика

- 1. Чтобы прикрепить ДЗ, ученику необходимо нажать на Скрепку Чтобы прикрепить ДЗ, ученику необходимо нажать на Скрепку<br>(скрепка может иметь разный вид, в зависимости от браузера, рисунок 1);
- 2. Появляется окно «Добавление домашнего задания» (рисунок 2):

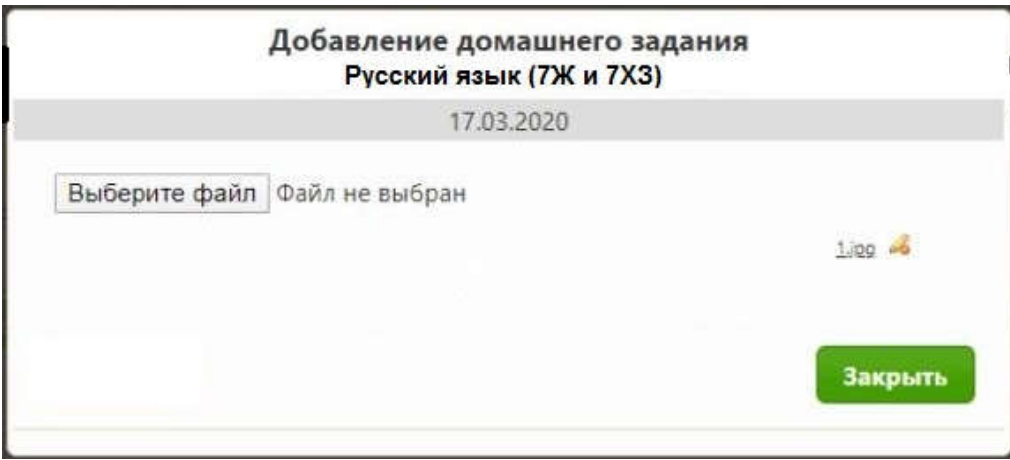

Рисунок 2 – Окно «Добавление домашнего задания»

- 3. Необходимо нажать на кнопку «Выберите файл» и прикрепить фото/документ с выполненным ДЗ;
- 4. Нажать на кнопку «Закрыть».

Примечание:

- $\bullet$  Максимальный размер прикрепляемого файла 5мб.;
- Максимальное количество добавляемых файлов 3шт;
- Если ученику необходимо изменить файл с выполненным ДЗ он может старый файл удалить и подгрузить новый;
- Прикреплять ДЗ необходимо в тот день, на который оно задано.

## Роль «Учитель»

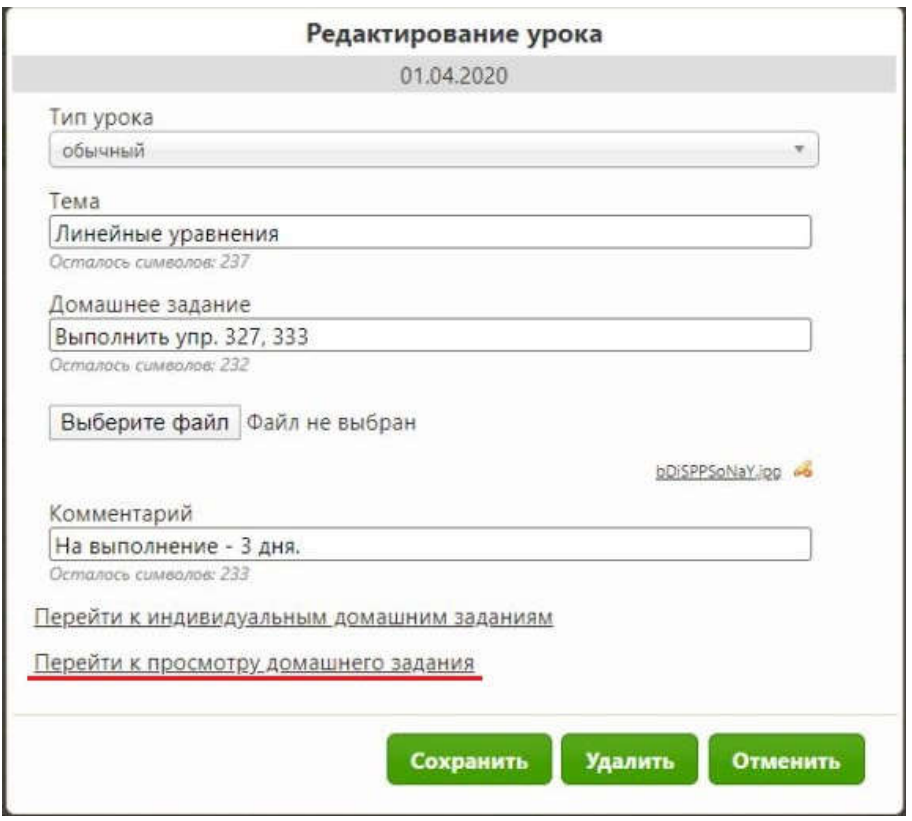

Рисунок 3 – Окно «Редактирование урока» (виджет – Учебный жернал)

- 1. Чтобы посмотреть выполненные ДЗ учеников, необходимо нажать на ссылку «Перейти к просмотру выполненного домашнего задания» (рисунок 3);
- 2. Открывается окно «Просмотр домашнего задания», в котором выводится список всех учеников курса (рисунок 4):

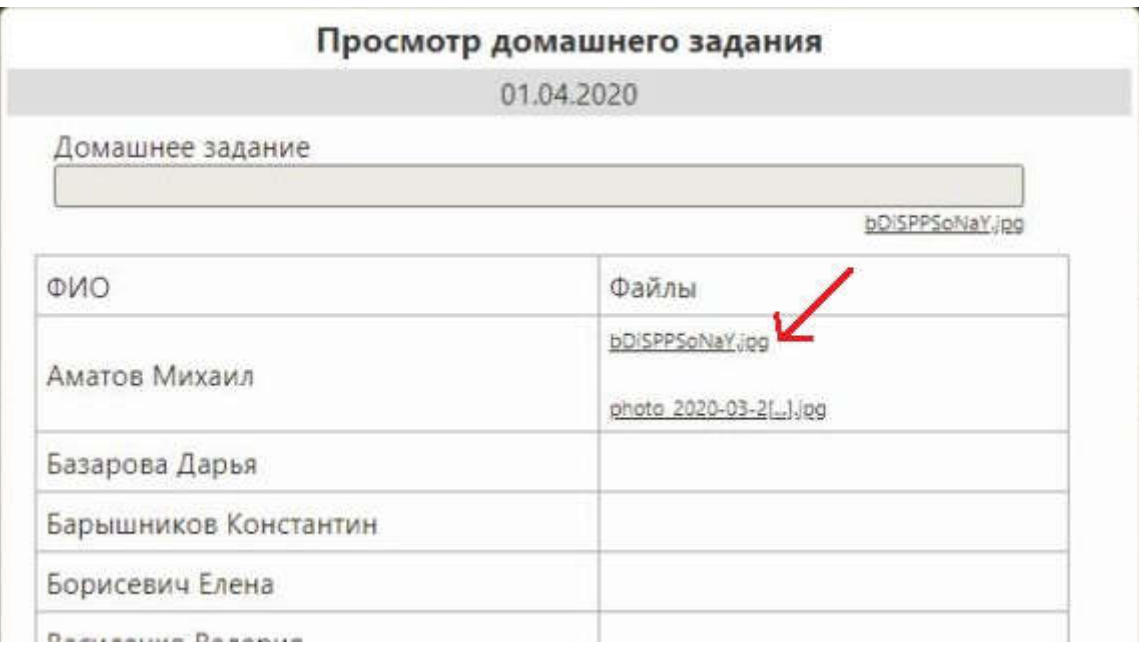

Рисунок 4 – окно «Просмотр домашнего задания»

3. Далее необходимо нажать на название файла для скачивания.

Примечание:

- Благодаря тому, что таблица выводит всех учеников данного курса, учитель может проследить, кто выполнил ДЗ, а кто – нет;
- Выполненные ДЗ учеников крепятся к тому уроку, в котором было задано ДЗ.